# **Information System Design (U08182)**

# **Tutorial Exercise 8 Answer**

- 1. Describe the testing that is performed within the systems development life cycle stages:
	- A) Validation E.g. Customer acceptance
	- B) Verification E.g. System testing, regression testing
	- C) Integration E.g. Inspection, test harness
	- D) Module design E.g. Test harness
	- E) Programming. E.g. Trace table etc.

2. Using the appropriate symbols draw a directed graph of the program segment that follows:

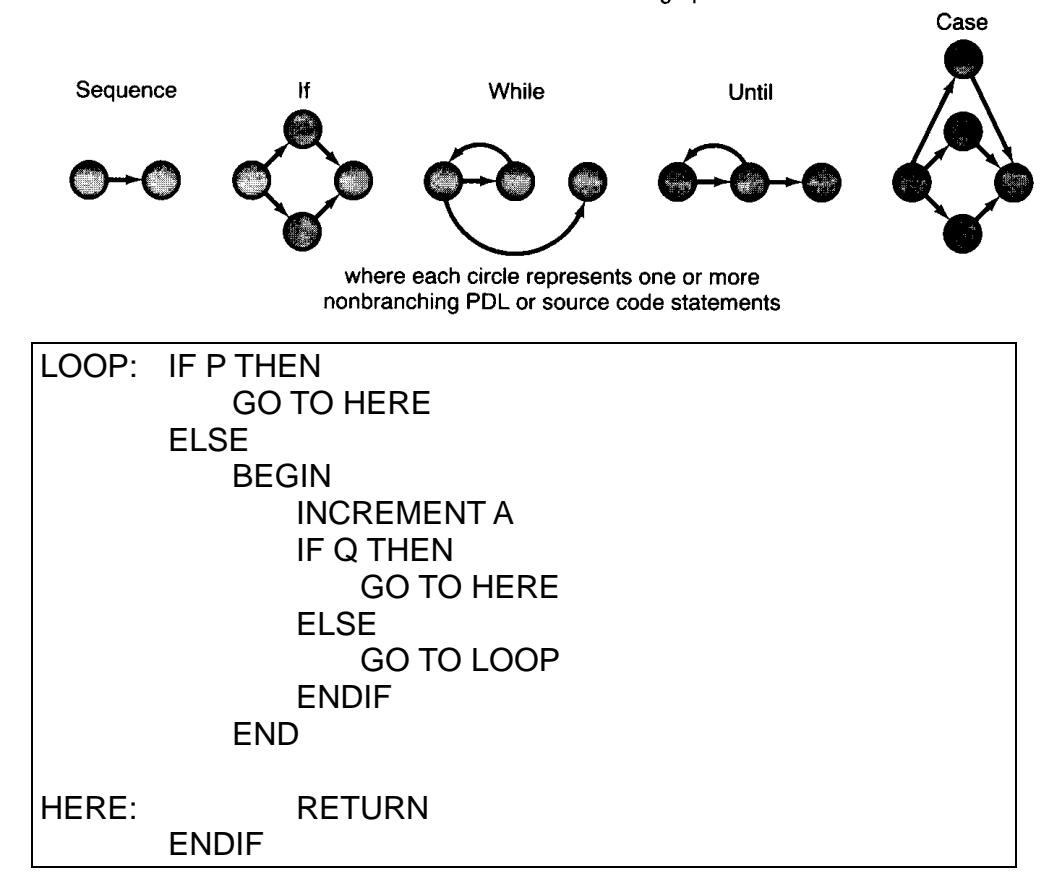

The structured constructs in flow graph form:

 $\overline{1}$ .

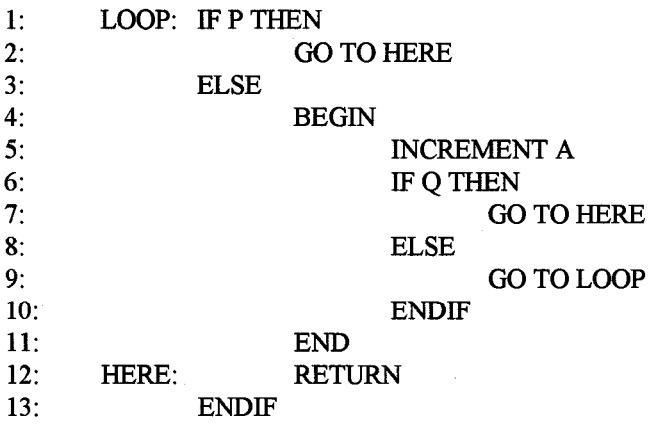

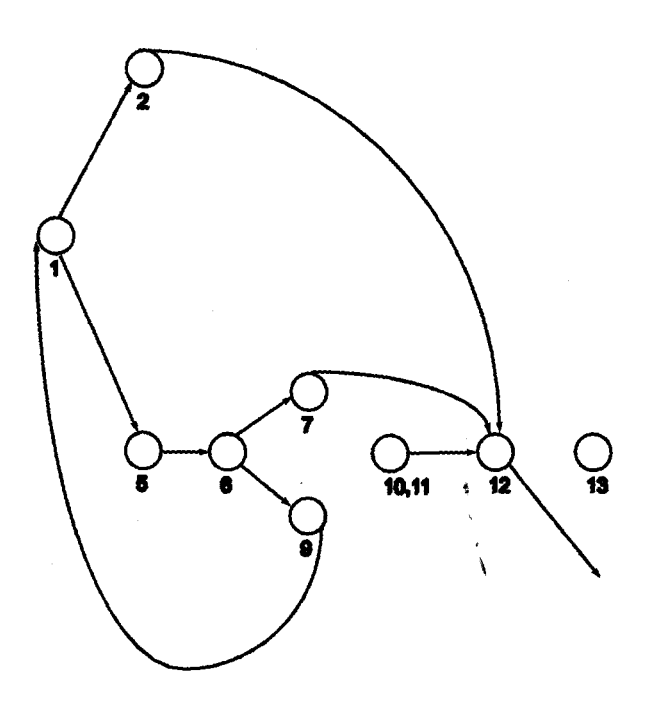

Show from the directed graph why this code is not well-structured; rewrite the code, and redraw the directed graph to show how the structure can be improved

 $1:$ WHILE NOT P DO INCREMENT A  $2:$ IF Q THEN  $3:$ **RETURN**  $4:$  $5:$ **ENDIF**  $6:$ **ENDWHILE**  $7:$ **RETURN** 

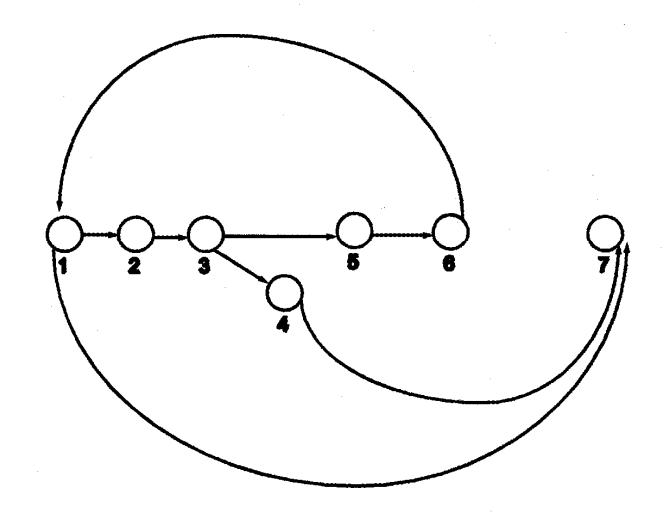

3. Write a program using a high-level language of your choice, to input a series of numbers terminated by a sentinel value. Calculate the maximum, minimum and average values of the numbers and display the results. Use this program to answer the following questions

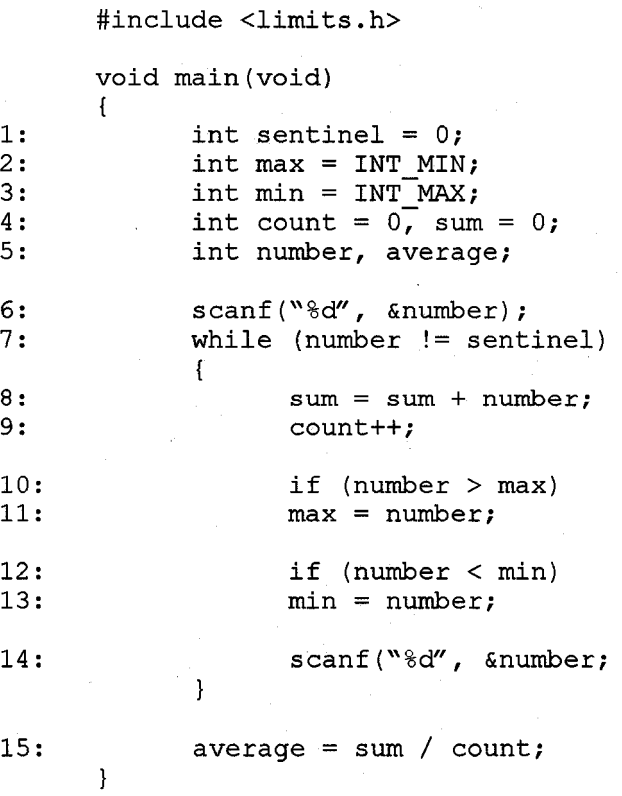

A) Draw a directed graph of your program and calculate its cyclomatic complexity.

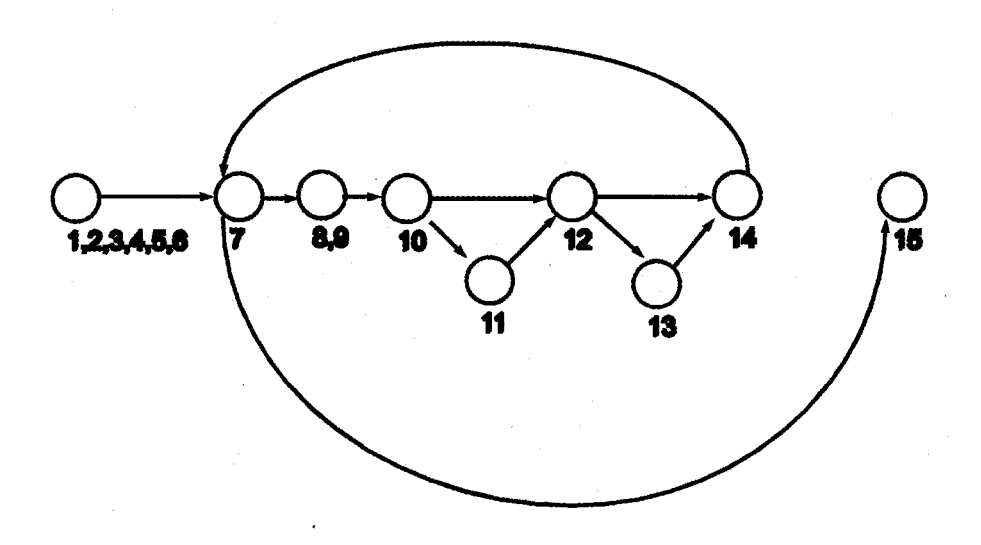

Cyclomatic complexity  $V = E-N+2$ 

 $E = 11; N = 9$ 

 $V = 4$ .

B) Use a trace table to confirm correct operation, including the use of boundary values.

The trace table may reveal errors in calculating average when first number = sentinel value, i.e. no values entered. Also division should result in floating point average ( float average; ). The given program can be corrected with:

15: if  $\text{(count>0)}$  $\{ \text{average} = (\text{float})\text{sum}/(\text{float})\text{count}; \}$  printf("min=%d, max=%d, average=%f\n", min, max, average); } else printf("No numbers entered\n");

The extra if statement (line 15) will increase the cyclomatic complexity V from 4 to 5.

4. Given the following use case diagram, develop a test plan.

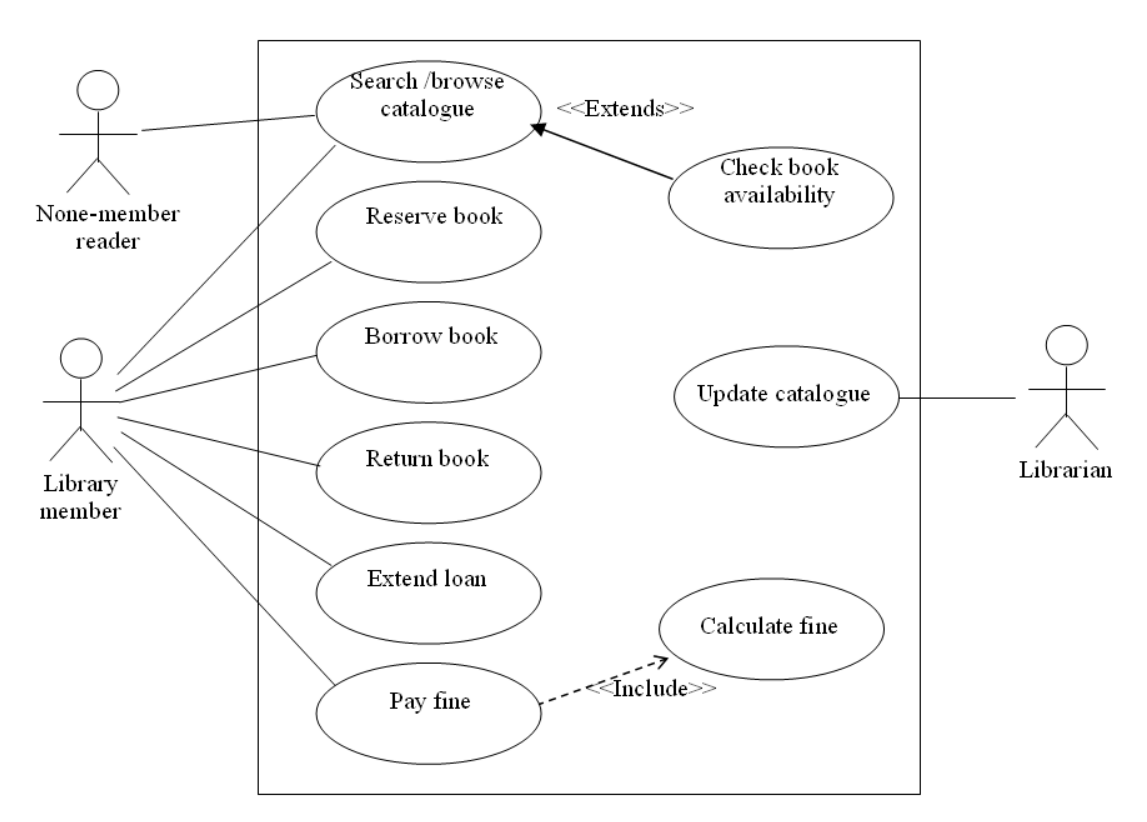

There is no standard answer to this exercise. The following is a half completed table. Students should work in groups to discuss and fill the fields. Student may disagree with the fields the already filled in. In that case, reasons for different answer should be discussed.

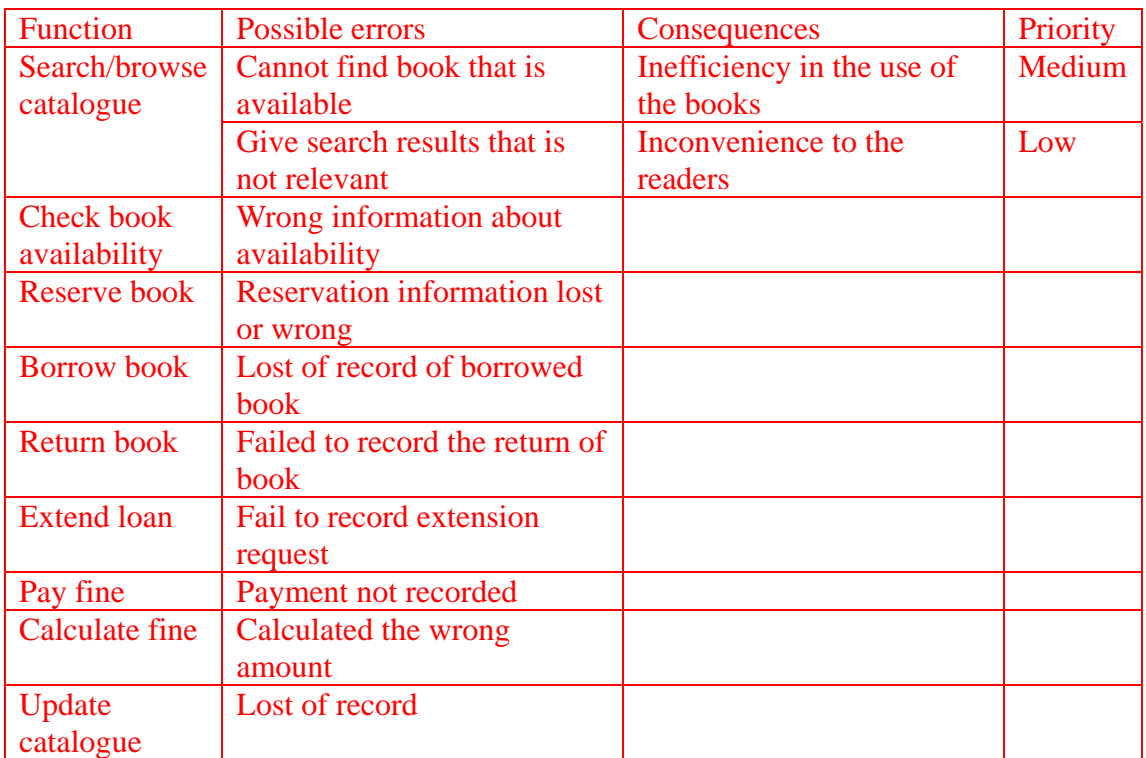

5. Consider the following program.

```
 Program Myth; 
 Begin 
     Var x, y : INTEGER; 
    Input(x);
     Input(y); 
    x := x^* y + 2;y := x * (x - 2);
    IF x * x - 10 > yTHEN x := x - y;
    ELSE x := x + y END; 
     Output(x); 
 End Myth.
```

```
 Program Myth; 
Begin
    Var x, y : INTEGER; 
   Input(x); (* S1*)Input(v); (* S2 *)
   x := x^*y+2; (* S3 *)
   y := x^*(x-2); (* S4 *)
   IF x^*x-10 > y THEN (*) (* P1 *)
     x := x-y; (* true branch *)
     ELSE 
     x := x+y (* false branch *)
     END; 
    Output(x); (* S3*) End Myth.
```
Let the symbolic input to variable x be  $\alpha$ , variable y be  $3\alpha$ . Answer the following questions:

- A) What is the result of a symbolic execution of the program when the TRUE branch in the IF statement is executed?  $2-3\alpha^2-9\alpha^4$
- B) What is the condition on the value of  $\alpha$  such that the TRUE branch in the IF statement can be executed?  $|\alpha| > 1$ ; (\* This is equivalent to  $(\alpha \neq 0 \text{ and } \alpha \neq 1 \text{ and } \alpha \neq -1)$ , because variable x's type is INTEGER \*)
- C) What is the result of  $\alpha$  symbolic execution of the program when the FALSE branch in the IF statement is executed?  $9\alpha^4 + 9\alpha^2 + 2;$

D) What is the condition on the value of  $\alpha$  that the FALSE branch in the IF statement can be executed?  $|\alpha| \leq 1$ ; (\* This is equivalent to  $(\alpha=0 \text{ or } \alpha=1 \text{ or } \alpha=-1)$ , because the type of x is INTEGER \*)

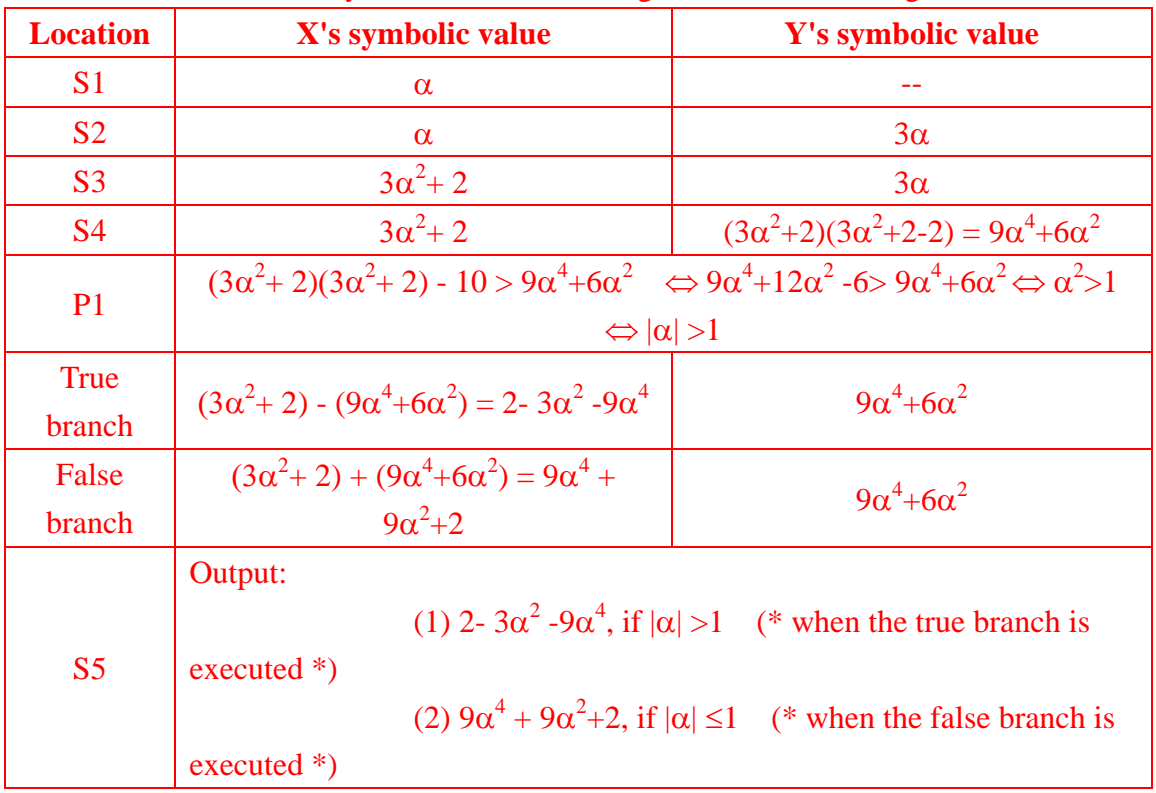

Details of the symbolic execution are given in the following table.

E) What is the function of the program?

 $f(x, y) = 2-xy-(xy)^2$ , if  $(xy)^2 > 3$ ;  $f(x, y) = 2+3xy + (xy)^2$ , if  $(xy)^2 \le 3$ ;

The symbolic execution processes are given in the following table. Let x's value be  $α$  and y's value be  $β$ .

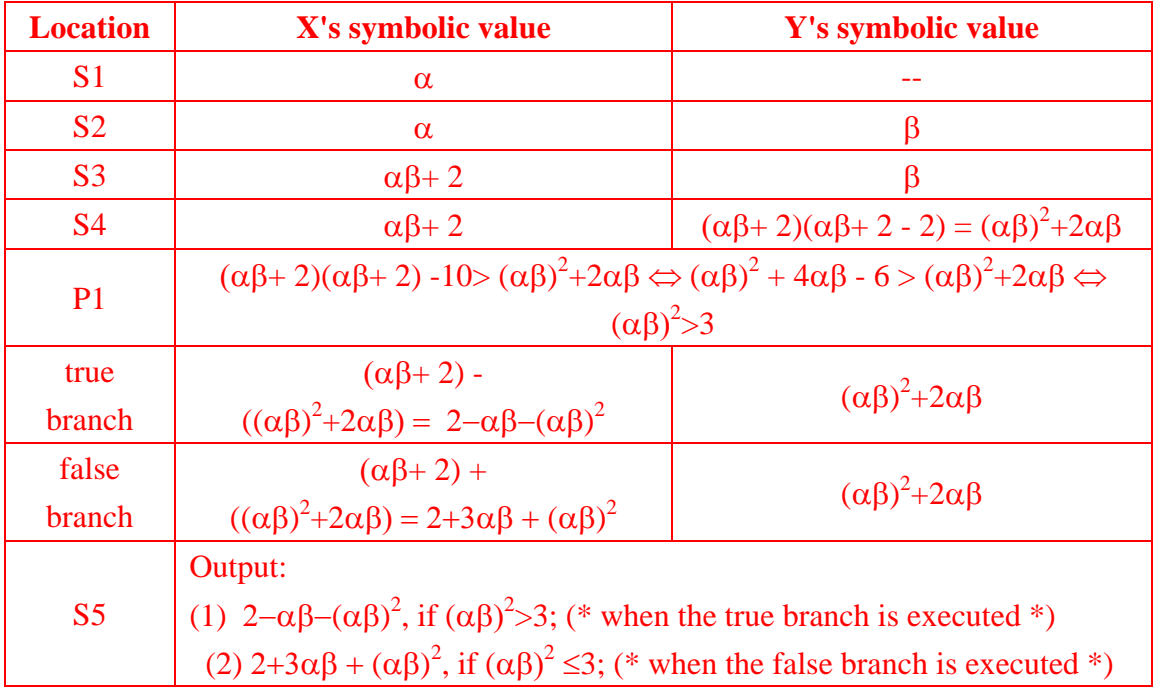

6. The figure illustrates a prototype for a GUI to capture personal information to be used in a survey about employment across the UK:

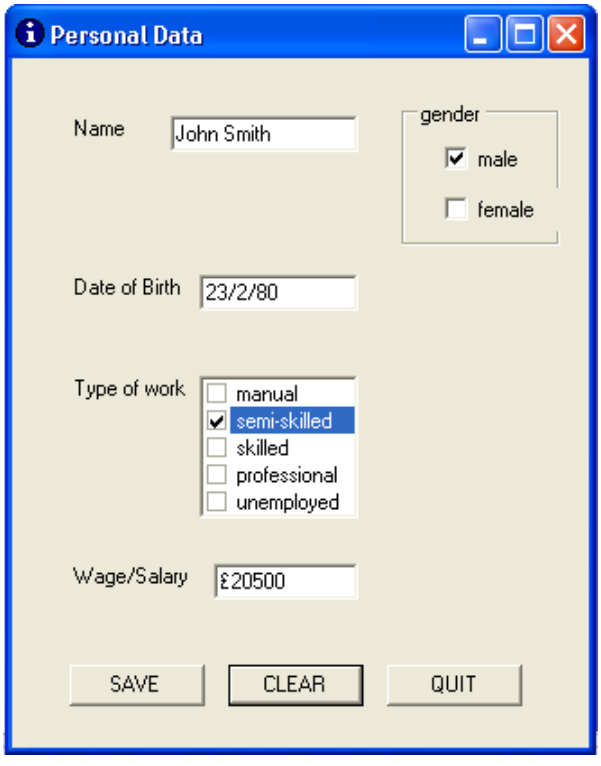

A) From the point of view of an inspector, devise a number of questions about the choice and appropriateness, in the context of the application, of the chosen objects for the construction of the GUI. (The author of the GUI has devised the following event/action table as a means of illustrating the dynamic properties of the interface.)

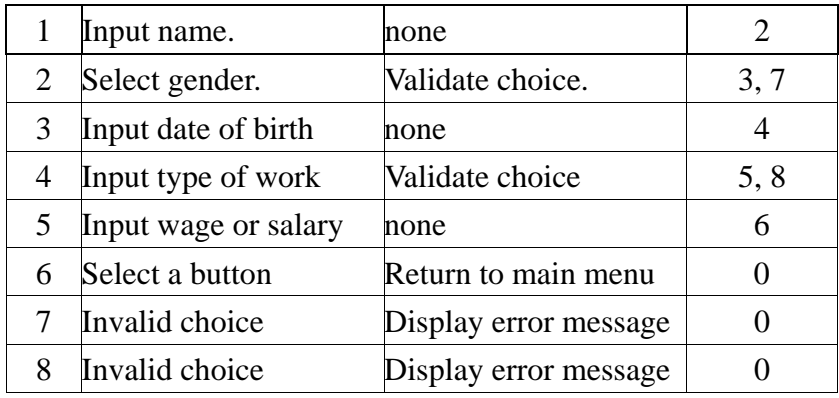

#### Suggested questions

- a) Why have you included a name field when this is a survey?
- b) If you are going to use the name to recall information would it be better to use surname first as a possible key?
- c) Is the date of birth strictly necessary? Surely such an employment survey would deal with people in specific age ranges rather than actual birth dates?
- d) How does the user know the format for the date of birth is dd/mm/yy?
- e) In selecting the boxes marked male or female is it possible to accidentally check both boxes?
- f) Can a person in the survey be a manual, semi-skilled worker? If the answer is yes, is it possible to check more than one box for the type of work?
- g) Do we need to know the precise salary of the interviewee, or will a range be sufficient for the purposes of the survey?
- h) Can the various entries be made in a random order?
- i) What does the SAVE button do?
- j) What happens if no entries are made and the SAVE button is pressed?
- k) Does the CLEAR button clear all the entries?
- l) Can the CLEAR button be pressed at any time?
- m) Having pressed the SAVE button, what state does it leave the entries on the screen?
- n) Where does pressing the QUIT button take you?

B) As an inspector you need to review the event/action table with the author. Perform a walkthrough of the table, and list all the possible shortcomings that the table presents. If you can identify any additions or alternatives that the author might usefully consider, list these too

## **Shortcomings**

- a) If the input to the gender field is controlled by radio buttons, then why is there a need to validate the choice?
- b) The date of birth field does need validation. What if the date was in the wrong format, or out of range?
- c) The wage/salary field does need validation. What if the user typed a character string that could not be converted to a number?
- d) Which button creates the event? Select a button is too vague.
- e) Selecting any button will not just return you to the main memory. At what point in this scenario is the data saved?
- f) Why is the application terminated when a user inputs wrong data?
- g) There is no opportunity to correct mistakes once a user as input wrong data.

### Additions or alternatives

- a) To avoid the GUI being completed in random order, it might be better to constrain the order of completing the fields.
- b) Since this is a questionnaire for a survey the name is not really required.
- c) The survey is about employment across the UK therefore it might be useful to include a list of regions.
- d) There is no need to perform validation on radio button input.
- e) The date of birth is not needed. However, an indication of the age group of the candidate is required. Input age by group, and not by date of birth. This also saves the need to validate the date of birth.
- f) Use radio buttons to select an age range, then there is no need for any further validation of this field.
- g) You will need to perform some validation on the choice of type of work. Some combinations are viable others are not. e.g. a manual professional is not a valid combination, yet a manual, semi-skilled is viable combination.
- h) After issuing a warning message that the combination is invalid, return back to the type of work field and allow the user to re-input new data.
- i) Suggest the wage/salary field is changed to accommodate a range of

values and not a specific value. Once again if input is controlled by radio buttons there is no need to validate the field.

- j) Suggest you create a new field to indicate whether employment is full or part time, since this factor might influence the findings in the survey.
- k) Suggest you abandon the use of three buttons. Just use one button to save the data. The application can be closed down by just closing the window.
- C) Using your findings and conclusions from your experience in the role of an inspector, switch your role back to the author and construct
	- 1. A more meaningful prototype of the GUI for the stated application, and

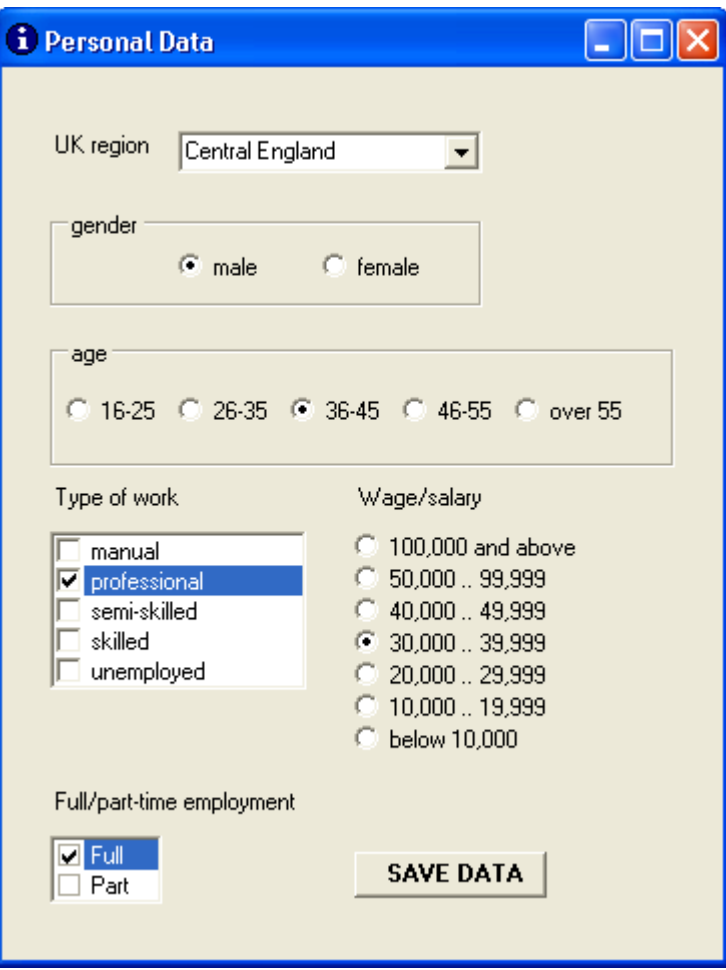

2. An accurate and useful event/action table based upon your revised GUI. Note carefully the reason for each change.

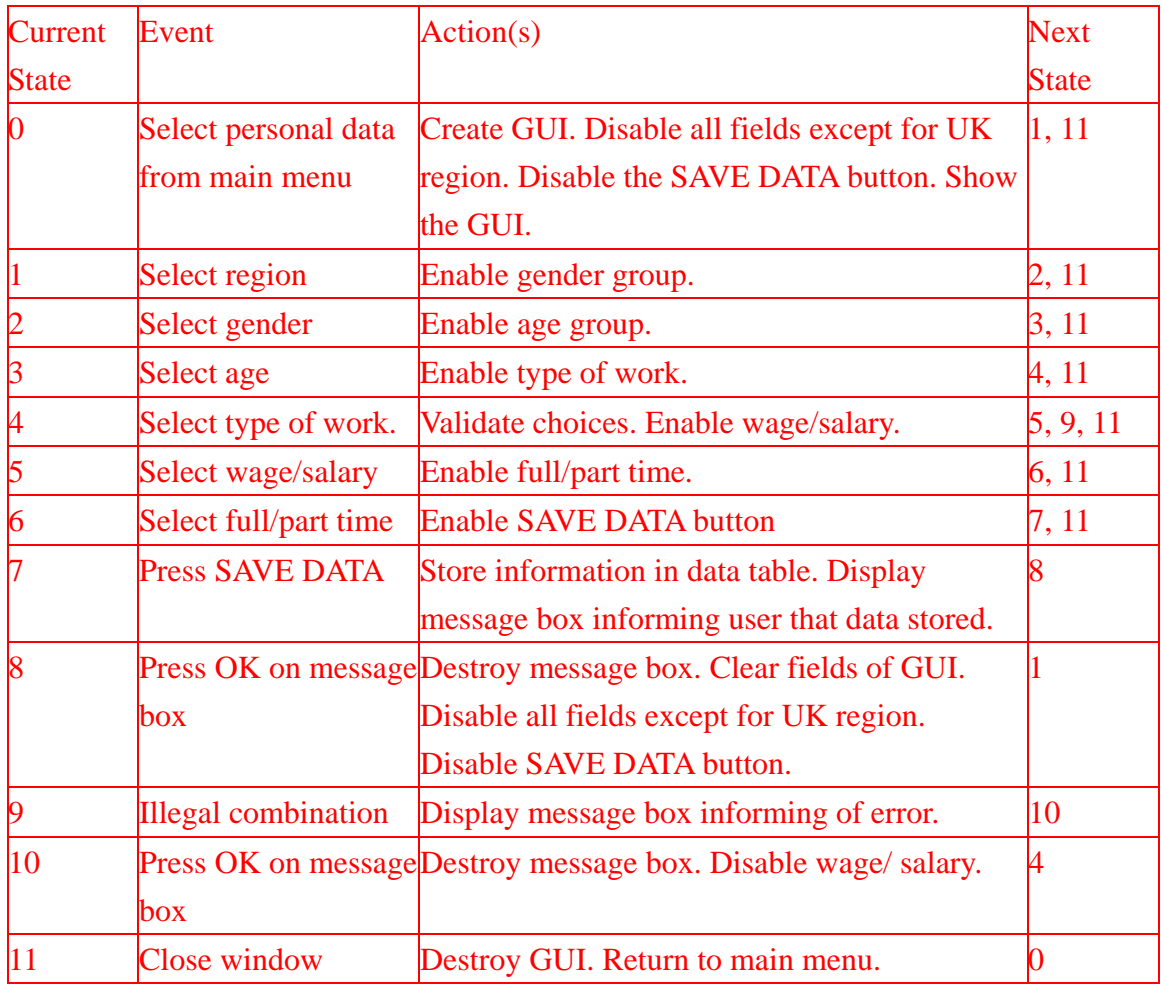

Note the reasons for change are as a result of the inspector's comments and suggestions.